BT\_MAP\_GEN (left window) --------------------> MAPGEN!!Map (right window)

 $\rightarrow$ 

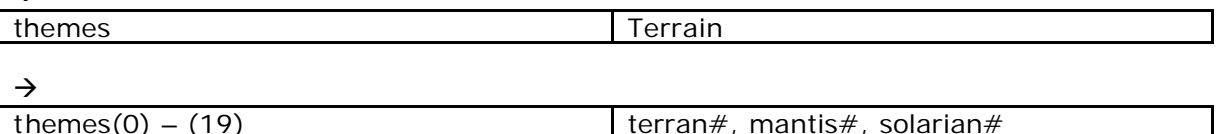

themes(0) – (19) terran#, mantis#, solarian#

 $\rightarrow$ 

terran#, mantis#, solarian#

 $\rightarrow$ 

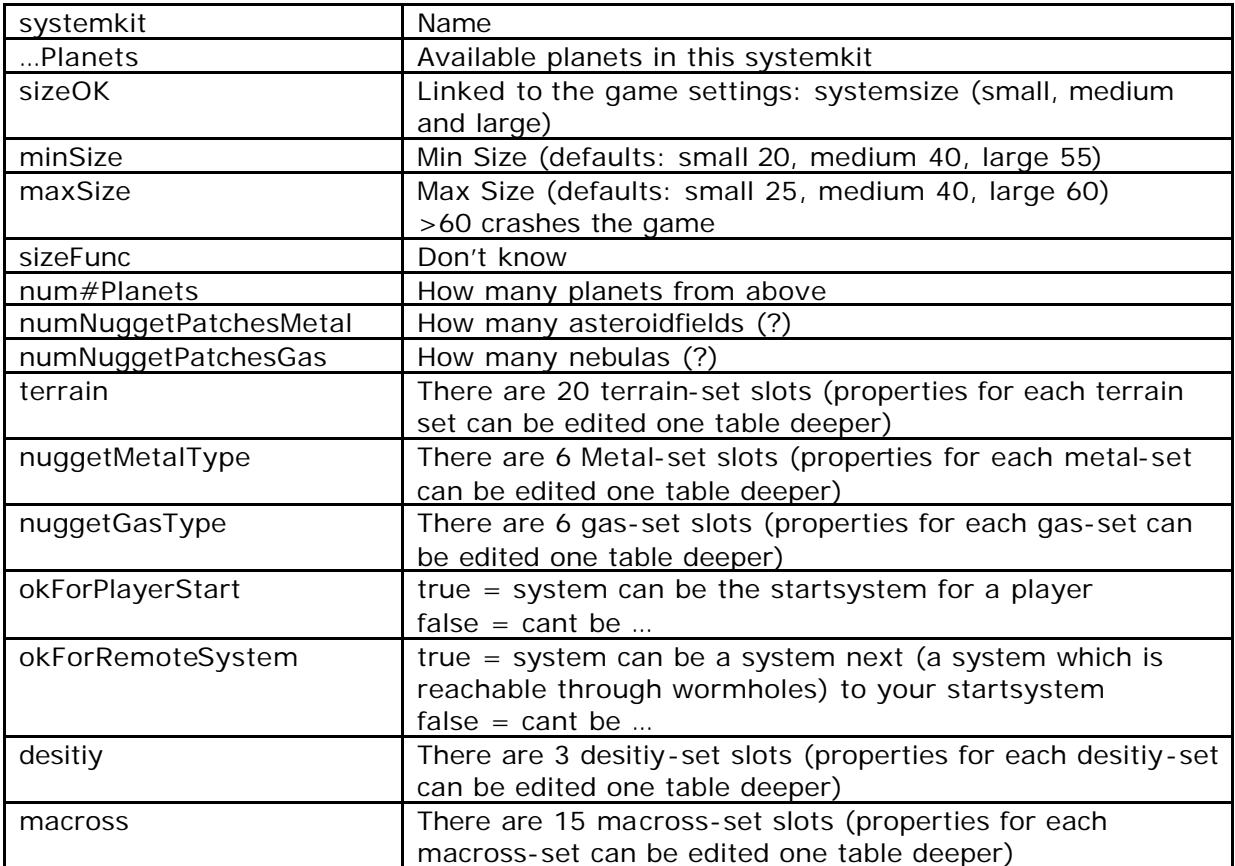

Terrain, nuggetMetalType, nuggetGasType, macross →

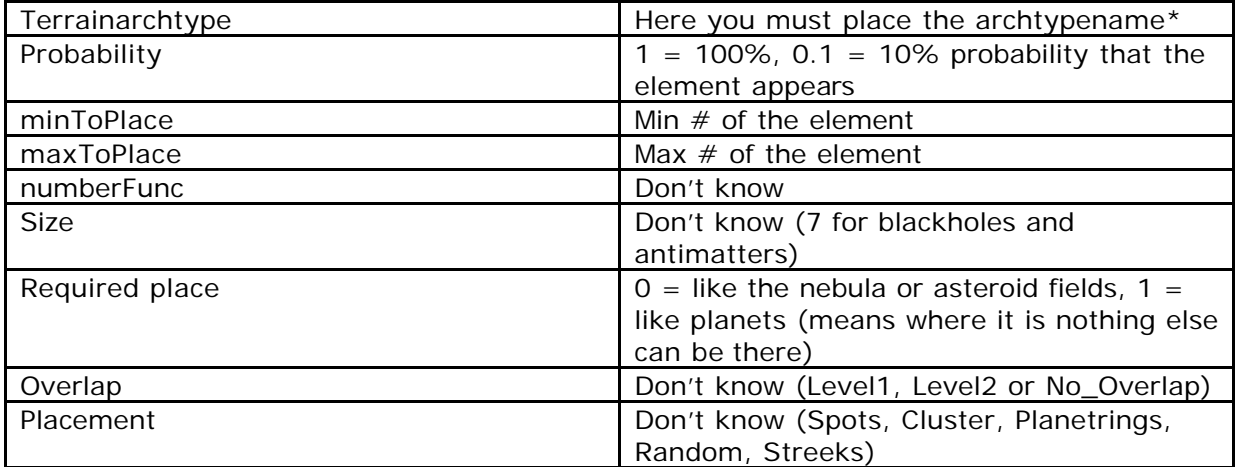

archtypenames:

look at the left window for BT\_ANTIMATTER\_DATA or BLACKHOLE\_DATA

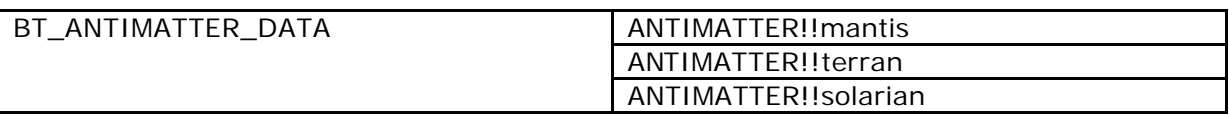

Or

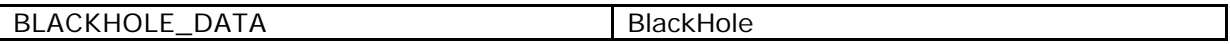

You MUST take exactly these names (right window), case sensity!!

Special thanks to **RM\_Adm.AJ** who has figured out the basics at first (enable antimatter and blackholes in normal maps; afaik \*lol) and wrote an basic tutorial. (see below)

The "original" Tutorial by RM\_Adm.AJ:

now this tutorial is for those who are a ok with mods so this is not a newbs guide lol ok now to start off with in the gametypes.db search for the BT\_map\_gen and open the archetype there double click on the themes tab

then you have a list of mpa themes from what i know the mantis,solarian thing does not matter as what race you start with.

the themes are the systems or a group of systems u want it to be created in i think it all needs testing realy

then double click on a theme notice the size as from what i know that does when chosing a map so u can not have the things you have added if u edited a medium map and your playing a large map

next step if you want to add a object to the terrain double click on the terrain to get to the generator screen.In the generator like for instance like if i wanted to add a black hole i would have to find the BT archetypes name of it and copy it out excally and it is CaSe SeNsItIvE eg"BlackHole"

also experiement with the the other things with the system like the size of it or systems but it have not gone in to in dept investigations in to that yet i levae it for you to look at and experiment with.

RM\_Adm.AJ signing off.........